**Gebrauchsanweisung für den <sup>e</sup>\*Message-Meldeempfänger e\*Alarm V**

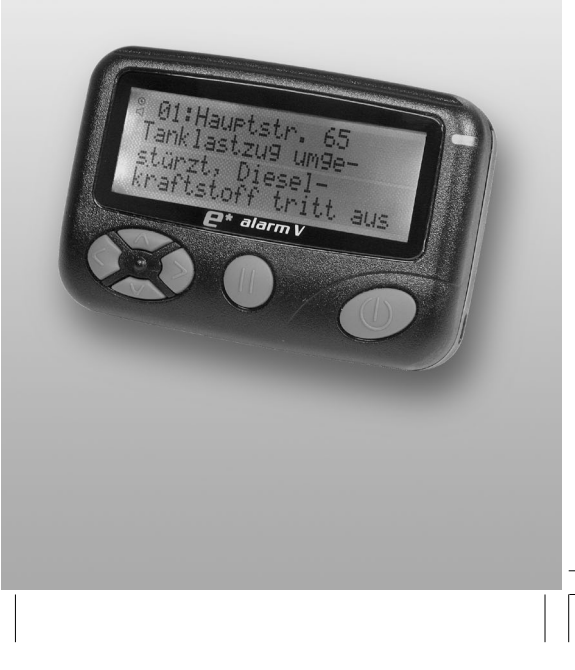

### **Inhaltsverzeichnis**

### **Einführung**

Ihr neuer digitaler Meldeempfänger e\*Alarm V ist für den Einsatz im Alarmierungsnetz e\*BOS vorgesehen. Er lässt sich in jeder Situation komfortabel handhaben.

#### **Die Leistungsmerkmale des e\*Alarm V auf einen Blick:**

- **\***zuverlässig und robust
- **\***staub- und spritzwassergeschützt
- **\***vierzeiliges Display mit heller LED-Beleuchtung
- **\***auch in der Dämmerung hervorragend lesbar
- **\***einfach und intuitiv zu bedienen
- **\***komplett deutsche Menüführung
- **\***Vibrationsalarm
- **\***optische Rufanzeige
- **\***großer Speicherplatz für Nachrichten
- **\***Gerät per Funk personalisierbar
- **\***Betrieb mit NiMH-Akku LR03 (Micro)
- **\***Speichererhalt bei Batteriewechsel
- **\***Holster aus Polycarbonat mit Sichtfenster
- **\***Ladegerät mit lautstarker Alarmpfeife

Sollten Sie Fragen haben, wenden Sie sich bitte an unser Customer Center unter der Rufnummer:

#### **0180-5-030-555.**

Weitere Informationen zur e\*BOS-Alarmierung finden Sie im Internet unter

#### **www.bos-alarmierung.de.**

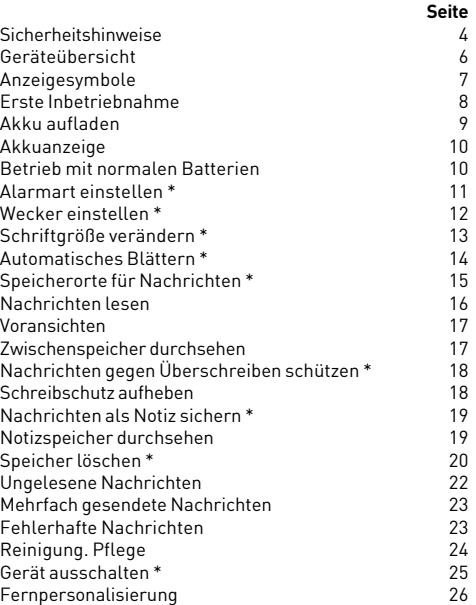

\* Siehe Abschnitt "Fernpersonalisierung" auf Seite 26.

 $\sim$  3

### **Sicherheitshinweise Sicherheitshinweise**

#### **Meldeempfänger**

**\*** Ihr e\*Alarm V ist spritzwassergeschützt. Allerdings ist Untertauchen in Wasser zu vermeiden. Dies könnte einen Ausfall des Gerätes verursachen.

**\*** Ihr Meldeempfänger enthält außer dem Akku keine Teile, die Sie warten oder reparieren könnten. Öffnen Sie deshalb niemals das Gehäuse des Meldeempfängers, sondern ausschließlich das Batteriefach, falls erforderlich!

**\*** Es ist nicht auszuschließen, dass Empfangsstörungen durch elektromagnetische Störquellen wie z.B. Mobiltelefone, Fernseher oder Ähnliches auftreten. In diesem Fall versuchen Sie, den Abstand zu den Störquellen zu vergrößern. Oft genügen schon einige Zentimeter.

#### **Steckernetzteil und Ladegerät**

- **\*** Betreiben Sie das Steckernetzteil nur an geeigneten Steckdosen mit Wechselspannung 100-240V~, 50/60 Hz. Im Zweifelsfall wenden Sie sich bitte an Ihren Energieversorger.
- **\*** Schützen Sie Steckernetzteil und Ladegerät vor Nässe! Es besteht die Gefahr eines Stromschlages!
- **\*** Die Geräte sind wartungsfrei. Öffnen Sie niemals deren Gehäuse, an den Bauteilen besteht die Gefahr eines Stromschlages!
- **\*** Schützen Sie das Stromkabel vor Beschädigungen.
- **\*** Das Ladegerät enthält eine zusätzliche Alarmpfeife. Das Schallloch an der Rückseite nicht verdecken!

**\*** Niemals die Kontakte des Ladegerätes kurzschließen!

**\*** Die Verwendung eines Überspannungsschutzes ist sinnvoll, um Schäden Ihres Meldeempfängers durch Spannungsspitzen oder Blitzschlag zu vermeiden.

### **Akkus und Batterien**

Ihr e\*Alarm V wird mit einem eingebauten Akku betrieben. Um einen sicheren Betrieb zu gewährleisten, beachten Sie bitte die folgenden Hinweise:

#### **Vorsicht! Akkus und Batterien niemals öffnen, kurzschließen oder verbrennen! Explosionsgefahr!**

**\*** Benutzen Sie ausschließlich folgende Akkus:

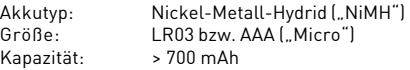

**\*** Benutzen Sie zum Laden des Akkus nur das passende Ladegerät.

**\*** Akkus und Batterien gehören nicht in Kinderhände!

**\*** Verbrauchte oder defekte Batterien und Akkus können Sie kostenlos bei einem Fachhändler oder bei Ihrer kommunalen Stelle abgeben.

Wenn Sie Ihren e\*Alarm V für längere Zeit nicht benutzen möchten, entfernen Sie bitte den Akku und verwahren Sie ihn an einem sicheren Ort.

 $4 \pm 5$ 

### **Anzeigesymbole**

### **Geräteübersicht**

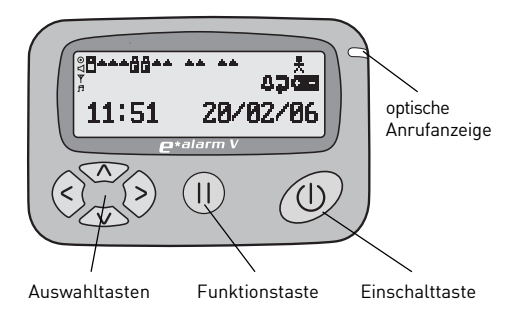

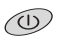

Einschalten des Gerätes, Nachrichten lesen, Schritt zurück, Beleuchtung ein-/ausschalten

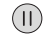

Aufrufen der Gerätefunktionen

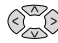

Bewegen des Cursors, Blättern in Nachrichten, Auswählen von Funktionen

#### **Hinweis:**

Die Symbole im Display erscheinen nur dann, wenn die zugehörige Funktion eingeschaltet ist.

Bei Temperaturen unter 0°C lässt die Lesbarkeit der Anzeige nach.

#### **Statusanzeigen**

- Gerät ist eingeschaltet; blinkend = ungelesene Nachr.
- Alarmierung mit Tonruf
- Empfang ist schlecht
- Alarmierung mit Melodie
- **Wecker ist eingeschaltet**
- Automatisches Blättern ist aktiv
- **Batteriezustand**

#### **Nachrichten-Symbole**

- Nachricht im Hauptspeicher, blinkend = ungelesen Æ.
- und **P** = Doppelt empfangene Nachricht
- Fehlerhafte Nachricht
- Eine Nachricht im Hauptspeicher ist ausgewählt n.
- Nachrichten im Zwischenspeicher И
- Eine Nachricht im Zwischenspeicher ist ausgewählt т
- ê Nachricht ist schreibgeschützt
- П Eine schreibgeschützte Nachricht ist ausgewählt
- Nachrichten im Notizspeicher
- Eine Nachricht im Notizspeicher ist ausgewählt

#### **Symbole im Funktionsmenü**

- **Menü / zurück Machricht schreibschützen**
- **Alarmart wählen H** Schreibschutz aufheben
- **N** Wecker stellen **N** Nachricht löschen
- **Alle löschen Als Notiz sichern**
- g größere Schrift G kleinere Schrift
- 
- 
- 
- -
- $\epsilon$

### **Erste Inbetriebnahme Akku aufladen**

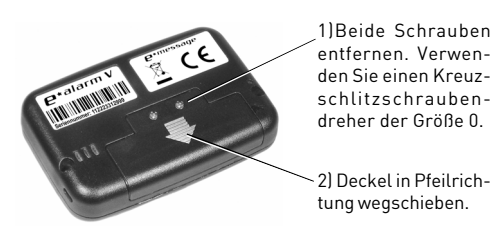

3) Den mitgelieferten NiMH-Akku einlegen. Beachten Sie die Polarität, ein Hinweis ist auf der Innenseite aufgedruckt.

4) Deckel wieder einschieben und beide Schrauben wieder festschrauben.

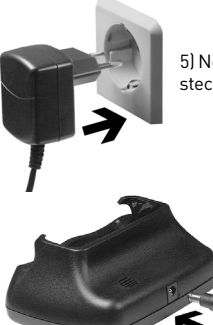

5) Netzadapter in die Netzsteckdose stecken.

> 6) DC-Stecker des Netzadapters in die Buchse des Ladegerätes einstecken. Die Lampe "PWR" leuchtet.

Setzen Sie den e\*Alarm V wie unten gezeigt in das Ladegerät ein. Lassen Sie das Gerät mindestens 4 Stunden lang aufladen. Die Ladekontrolllampe "CHR" leuchtet einige Sekunden lang grün, dann wechselt die Farbe zu Orange.

Am e\*Alarm V erscheint "Gerät wird geladen"

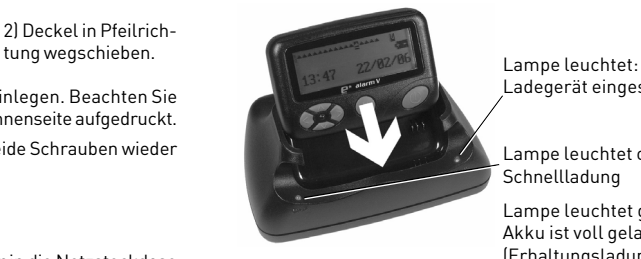

Ladegerät eingeschaltet

Lampe leuchtet orange: Schnellladung

Lampe leuchtet grün: Akku ist voll geladen (Erhaltungsladung)

Ihr e\*Alarm V schaltet sich ein. Uhrzeit und Datum werden über Funk automatisch eingestellt und nach einigen Sekunden angezeigt (Bereitschaftsanzeige):

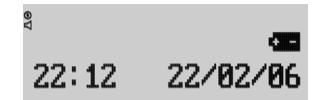

Ihr e\*Alarm V ist jetzt empfangsbereit.

8 a <u>9</u>

### **Akkuanzeige. Normale Batterien**

Nach einigen Sekunden schaltet sich die Anzeige automatisch aus. Durch Drücken einer beliebigen Taste können Sie sie wieder einschalten.

Im Ladegerät bleibt die Anzeige dauernd eingeschaltet.

Setzen Sie den e\*Alarm V nach Ihrer Rückkehr wieder in das Ladegerät. So stellen Sie sicher, dass das Gerät stets voll geladen und einsatzbereit bleibt.

#### **Akkuanzeige**

Ihr e\*Alarm V zeigt den Ladezustand des Akkus mit vier verschiedenen Symbolen an:

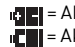

 $\mathbf{u} = \mathbf{A}$ kku ca. 3/4 voll,  $\mathbf{u} = \mathbf{A}$ kku fast leer.

 $\blacksquare$  = Akku voll,  $\blacksquare$  = Akku ca. 1/2 voll,

Bei fast leerem Akku hören Sie einen Hinweiston. Drücken Sie eine beliebige Taste, um den Hinweiston auszuschalten, und setzen Sie den e\*Alarm V in das Ladegerät ein. Nach ca. 2 Stunden ist der Akku voll geladen.

Ohne Akku bleiben Einstellungen und gespeicherte Nachrichten noch einige Minuten lang erhalten. Danach sind alle Speicher und Ihre persönlichen Einstellungen gelöscht!

### **Betrieb mit nicht wieder aufladbaren Batterien:**

Der Batteriebetrieb mit Alkali-Mangan-Zellen ist im Notfall möglich, allerdings wird wegen der höheren Spannung der Batteriezustand falsch angezeigt.

**Vorsicht!** Setzen Sie den e\*Alarm V niemals in das Ladegerät, wenn Sie normale Batterien verwenden!

## **Alarmart einstellen**

ggf. mehrmals drücken, bis die Anzeige erscheint:

Menüzzunück<br>@O@\$@p

 1x drücken; "Alarmart wählen" wird angezeigt. Das Symbol **blinkt**.

1 x drücken. Die folgende Anzeige erscheint:

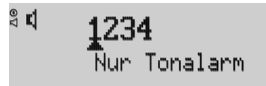

Sie hören den Alarmton.

Mit den Tasten © oder (>) stellen Sie die gewünschte Alarmart ein:

1) Nur Tonalarm

2) Nur Vibration

3) Tonalarm und Vibration gleichzeitig

4) Nur Blinken (Nur die rote LED am Gerät blinkt). Diese Funktion ist evt. bei Ihrer Konfiguration nicht vorhanden.

zum Bestätigen drücken. Ein kurzer Piepton ist zu hören und es erscheint wieder die Bereitschaftsanzeige.

Mit (C) können Sie den Vorgang abbrechen.

### **Wecker einstellen**

 $@$  und dann  $@$  mehrmals drücken, bis angezeigt wird:

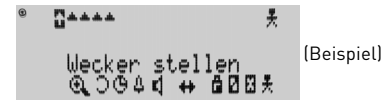

Das Symbol **D** blinkt.

drücken. Sie sehen die Anzeige:

Wecker stellen  $r11$ Ø.  $14:99$ 

drücken. Das Symbol blinkt.

drücken. Das Symbol **D** blinkt.

drücken. Die Stundenanzeige blinkt.

Mit  $\infty$  oder  $\infty$  die gewünschte Stunde einstellen.

(Beispiel)

1 x drücken. Die Zehner-Minutenanzeige blinkt.

Mit  $\overline{y}$  oder  $\overline{z}$  die Zehner-Minuten einstellen.

1 x drücken. Die Minutenanzeige blinkt.

Mit < oder  $\infty$  die Minuten einstellen.

Drücken Sie (?), um ggf. weitere Weckzeiten einzustellen. Die 1 blinkt. Mit  $\infty$  oder  $\infty$  die Weckzeiten 2 bis 5 wählen und wie zuvor beschrieben einstellen.

## **Wecker einstellen. Schriftgröße ändern**

zum Bestätigen drücken. Ein kurzer Piepton ist zu hören und es erscheint wieder die Bereitschaftsanzeige.

Das Symbol  $\blacksquare$  auf der Bereitschaftsanzeige bedeutet, dass der Wecker eingeschaltet ist.

Bei Erreichen der Weckzeit hören Sie einen Signalton und auf der Anzeige blinkt das Symbol  $\mathbf{n}$ .

Drücken Sie (ii), um den Weckton abzuschalten.

### **Größere und kleinere Schrift**

Sie können die Schriftgröße wie folgt verändern:  $\textcircled{u}$  und dann  $\textcircled{u}$  mehrmals drücken, bis angezeigt wird:

Gräßere Schrift  $0.0041 +$ 

Das Symbol blinkt.

zum Bestätigen drücken. Ein kurzer Piepton ist zu hören und es erscheint wieder die Bereitschaftsanzeige.

Nachrichtentexte werden jetzt vergrößert dargestellt, dafür werden jedoch nur 2 Zeilen angezeigt.

Auf die gleiche Weise können Sie die Schrift wieder verkleinern. Im Menü erscheint dann "kleinere Schrift". Bei kleinerer Schrift kann Ihr e\*Alarm V vier Zeilen à 16 Zeichen anzeigen.

12 and 13 and 13 and 13 and 13 and 13 and 13 and 13 and 13 and 13 and 13 and 13 and 13 and 13 and 13

### **Automatisches Blättern**

Ihr e\*Alarm V kann den Text langer Nachrichten automatisch weiterblättern. Die Geschwindigkeit können Sie selbst in drei Stufen einstellen:

 $\textcircled{u}$  und dann $\textcircled{i}$  mehrmals drücken, bis angezeigt wird:

# $^{\circ}$ n Automat. blättern<br>©⊾3004√ ↔ @00½

Das Symbol blinkt.

1 x drücken. Sie sehen die Anzeige:

```
Automat. blättern
D: X
```
Das Symbol **X** blinkt.

Mit $\Diamond$  oder  $\Diamond$  stellen Sie die Geschwindigkeit ein:

- **X** = automatisches Blättern aus,
- = langsam blättern
- **---**= schnell blättern.

zum Bestätigen drücken. Ein kurzer Piepton ist zu hören und es erscheint wieder die Bereitschaftsanzeige.

Die Funktion "Automatisch blättern"wird in der Bereitschaftsanzeige mit dem Symbol gekennzeichnet.

## **Speicherorte für Nachrichten**

Ihr e\*Alarm V hat drei verschiedene Speicher für Nachrichten:

### **1) Hauptspeicher**

Hier werden bis zu 16 Nachrichten mit dem Symbol gekennzeichnet. Das Symbol bedeutet, dass diese Nachricht momentan ausgewählt ist:

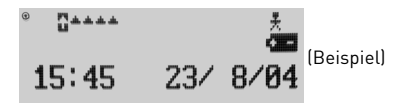

### **2) Zwischenspeicher**

Sobald mehr als 16 Nachrichten eingehen, werden die ältesten Nachrichten automatisch in einen Zwischenspeicher verschoben. Der Zwischenspeicher kann bis zu 15 Nachrichten speichern. Im Hauptmenü erscheint das Symbol 1:

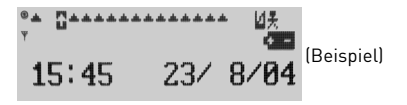

### **3) Notizspeicher**

Im Notizspeicher können Sie bis zu 20 weitere Nachrichten sichern. Dieser Speicher wird nicht automatisch überschrieben. Er ist mit dem Symbol + gekennzeichnet.

 $14$ 

### **Nachrichten lesen**

Damit Sie Nachrichten empfangen können, muss Ihr e\*Alarm V eingeschaltet sein und sich innerhalb des Versorgungsbereiches befinden.

Der Text der Nachricht wird unmittelbar nach Empfang angezeigt; er wird je nach Einstellung zusätzlich akustisch oder per Vibration signalisiert. Ein Beispiel:

```
04: Beeskoudamm 74
Reifenlager brennt
   10:06
           12/02/06
```
Diese Anzeige bedeutet: Nachricht Nr. 04 empfangen um 10:06 Uhr am 12.2.2006.

Drücken Sie die Taste (D), um den Rest des Textes anzuzeigen, falls dieser nicht auf eine Seite passt. Mit  $\textcircled{\scriptsize{}}$  bzw.  $\textcircled{\scriptsize{}}$ können Sie die Nachrichten durchblättern"

Alle Nachrichten sind nummeriert, um das Wiederfinden zu erleichtern. Außerdem geben Ihnen verschiedene Symbole vor der Nummer die Art der Nachricht bzw. den Speicherort an:

- **Nachricht ist im Zwischenspeicher**
- Nachricht ist im Notizspeicher
- Ĥ, Nachricht ist gegen Überschreiben geschützt
- **Nachricht wurde mehrfach empfangen**
- Nachricht enthält möglicherweise Fehler 鉴。

### **Voransichten. Zwischenspeicher**

#### **Voransichten**

Mit den Tasten G bzw. D können Sie sehr schnell alle Nachrichten durchsehen, um z.B. eine bestimmte Nachricht zu finden. Es werden jeweils nur die ersten zwei Zeilen angezeigt. Ein Beispiel:

```
AAAAAAFTAA
08:A9 Ri. Berlin<br>Höhe Ziesar ölspur
```
Drücken Sie (0), um die gesamte Nachricht zu sehen:

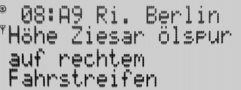

Bei langen Texten drücken Sie  $\leq$  bzw. zum Durchblättern der Nachricht.

#### **Zwischenspeicher durchsehen**

Wählen Sie im Hauptspeicher mit  $\textcircled{\scriptsize{1}}$  bzw.  $\textcircled{\scriptsize{2}}$  das Symbol  $\textcircled{\scriptsize{1}}$ aus. Es wechselt beim Auswählen von nach U. Drücken Sie dann  $\circledR$ , um den Zwischenspeicher zu öffnen.

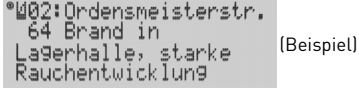

Mit  $\textcircled{z}$ bzw.  $\textcircled{z}$  können Sie jetzt die Nachrichten im Zwischenspeicher ansehen. Vor der lfd. Nummer der Nachricht erscheint jeweils das Symbol ...

### **Nachrichten schreibschützen**

### **Nachrichten gegen Überschreiben schützen**

Wichtige Nachrichten sollten Sie generell gegen Überschreiben schützen. **Bitte beachten Sie:** Nur Nachrichten im Hauptspeicher lassen sich so schützen.

Wählen Sie mit  $\textcircled{z}$  bzw.  $\textcircled{z}$  die gewünschte Nachricht aus.

(Beispiel)

**ID und dann <br>
iD und dann iD drücken. Das Symbol <mark>d</mark> blinkt, auf der Anzei**ge steht "Nachricht sichern".

 zum Bestätigen drücken. Die Nachricht ist gegen Überschreiben geschützt. Sie hat das Symbol ...

### **Schreibschutz aufheben**

Wählen Sie mit  $\textcircled{z}$  bzw.  $\textcircled{z}$  die gewünschte Nachricht aus.

水水水水水同水水 芜 (Beispiel) 08:A9 Ri. Berlin Höhe Ziesar ölspur

 und dann drücken. Das Symbol blinkt, auf der Anzeige steht "Nachr. freigeben".

 zum Bestätigen drücken. Der Schreibschutz ist aufgehoben. Die Nachricht hat wieder das Symbol ...

## **Nachrichten als Notiz sichern**

#### **Nachrichten als Notiz sichern**

Zum Speichern wählen Sie mit 3 bzw. (>) die gewünschte Nachricht aus. Drücken Sie erst  $\textcircled{1}$  und dann  $4 \times \textcircled{2}$ , es wird angezeigt:

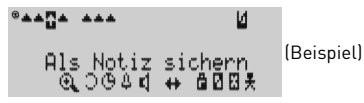

Das Symbol Eblinkt. Drücken Sie (D), um die Nachricht als Notiz zu sichern. Die Nachricht wurde vom Hauptspeicher in den Notizspeicher verschoben. Das betreffende Symbol im Hauptspeicher verschwindet.

Durch Verschieben in den Notizspeicher gewinnen Sie Speicherplatz im Hauptspeicher.

### **Notizspeicher durchsehen**

Wählen Sie mit  $\textcircled{\scriptsize\textsf{b}}$ zw.  $\textcircled{\scriptsize\textsf{b}}$  das Symbol  $\clubsuit$  aus. Es wechselt beim Auswählen von # nach 2,

Drücken Sie (D), um den Notizspeicher zu öffnen:

®%04:Beeskowdamm 74 Reifenlager brennt (Beispiel) 10:06 12/02/06

Mit  $\textcircled{b}$  bzw.  $\textcircled{c}$  können Sie jetzt die Nachrichten des Notizspeichers durchsehen.

### **Nachrichten im Hauptspeicher löschen**

#### **Eine Nachricht aus dem Hauptspeicher löschen**

Erst  $\circledR$  und dann  $\circledR$  bzw.  $\circledR$  ggf. mehrmals drücken, bis die gewünschte Nachricht angezeigt wird:

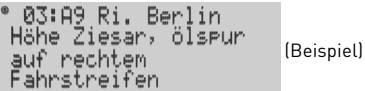

 $\circled{\scriptstyle\wedge}$  und dann 2 x  $\circled{\scriptstyle\wedge}$  drücken.

Das Symbol d blinkt, auf der Anzeige steht "Nachricht löschen".

Drücken Sie (iii) 2 x, um diese Nachricht zu löschen bzw. (iii). um den Vorgang abzubrechen.

### **Gesamten Hauptspeicher löschen (nur gelesene Nachr.)**

Im Hauptmenü zuerst  $\textcircled{\tiny{II}}$  und dann  $\textcircled{\tiny{I}}$  so oft drücken, bis angezeigt wird:

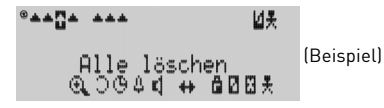

Das Symbol blinkt.

 $@$ drücken. Auf der Anzeige steht "Alle Löschen?". Drücken Sie 2 x, um alle Nachrichten im Hauptspeicher zu löschen bzw. , um den Vorgang abzubrechen.

### **Nachrichten im Notizspeicher löschen**

#### **Eine Nachricht aus dem Notizspeicher löschen**

Wählen Sie aus dem Notizspeicher die Nachricht aus, die Sie löschen wollen:

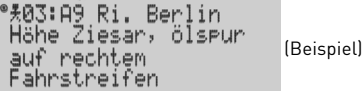

 $\textcircled{\tiny{1}}$  und dann 2 x  $\textcircled{\tiny{2}}$  drücken. Das Symbol **n** blinkt, auf der Anzeige steht "Nachricht löschen".

Drücken Sie (10 2 x, um diese Nachricht zu löschen bzw. @, um den Vorgang abzubrechen.

### **Gesamten Notizspeicher löschen**

Im Hauptmenü mit @ bzw. @ das Symbol  $\pm$  wählen. Es wechselt von  $\frac{1}{2}$  nach  $\frac{1}{2}$  und es wird angezeigt:

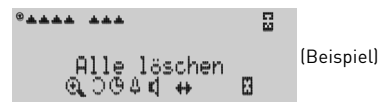

Das Symbol blinkt.

 $@$  drücken. Auf der Anzeige steht "Alle Löschen?".

Drücken Sie 2 x, um alle Nachrichten im Notizspeicher zu löschen bzw. (...), um den Vorgang abzubrechen.

20 21

### **Zwischensp. löschen, Ungelesene Nachr.**

#### **Zwischenspeicher komplett löschen**

Wählen Sie mit  $\textcircled{\scriptsize{}}$  bzw.  $\textcircled{\scriptsize{}}$  das Symbol **H** aus. Es wechselt beim Auswählen von Mnach . Drücken Sie dann die Tasten  $\circledR$  und  $\circledR$ , es wird angezeigt (Beispiel):

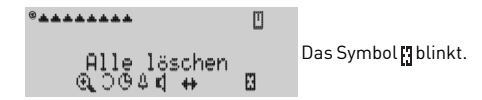

Drücken Sie 2 x, um den Zwischenspeicher zu löschen bzw.  $\circledR$ , um den Vorgang abzubrechen.

**Bitte beachten Sie:** Der Zwischenspeicher lässt sich nur komplett löschen!

#### **Ungelesene Nachrichten**

Ihr e\*Alarm V erinnert Sie regelmäßig durch einen Signalton, wenn Nachrichten noch nicht gelesen wurden. Die betreffenden Symbole im Hauptmenü blinken.

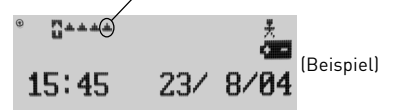

**Achtung:** Ungelesene Nachrichten können nicht gelöscht werden.

### **Mehrfach gesendete/fehlerhafte Nachr.**

#### **Mehrfach gesendete Nachrichten**

Wenn eine Nachricht mehrmals gesendet wurde, erscheint das Symbol vor der Nachrichten-Nummer bzw. als Symbol im Hauptmenü. Gespeichert werden jeweils Datum und Uhrzeit der letzten Aussendung.

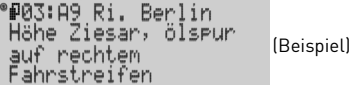

#### **Fehlerhafte Nachrichten**

Ihr e\*Alarm V unterdrückt fehlerhaft empfangene Nachrichten nicht komplett, sondern markiert sie mit dem Symbol  $\ddot{\textbf{\textit{x}}}$  und zeigt den Rest der Nachricht an.

Dies ermöglicht Ihnen, eine vielleicht wichtige Meldung wenigstens teilweise zu lesen.

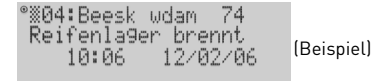

22 23

### **Anzeigebeleuchtung. Reinigung. Pflege Gerät ausschalten**

#### **Anzeigebeleuchtung**

Durch Drücken der Taste @ für ca. 2 Sekunden wird die Anzeigebeleuchtung ein- bzw. ausgeschaltet.

Nach etwa 15 Sekunden ohne weiteren Tastendruck schaltet sich die Beleuchtung selbsttätig aus.

**Achtung:** Mit eingeschalteter Beleuchtung erhöht sich der Stromverbrauch. Die Betriebszeit pro Akkuladung verkürzt sich.

#### **Reinigung**

Wischen Sie Ihren e\*Alarm V einfach mit einem leicht angefeuchteten Tuch ab. Verwenden Sie bitte möglichst nur Wasser, ggf. mit einem Spritzer eines milden Spülmittels.

Reinigungsmittel auf Mineralölbasis, Lösungsmittel und andere Chemikalien dürfen nicht verwendet werden!

Schützen Sie das Gerät vor Kratzern und Stößen. Für das Tragen am Körper empfehlen wir eine geeignete Gerätetasche aus stabilem Nylon, die Sie bei e\*Message als Sonderzubehör beziehen können.

#### **Gerät ausschalten**

2 x drücken. Das Hauptmenü erscheint:

Menüzzunück  $0.00480 +$ 

(Beispiel)

G so oft drücken, bis "Pager aus" angezeigt wird. Das Symbol blinkt.

 $@1x$  drücken. "Pager aus?" wird angezeigt.

 1 x drücken. Ein kurzer Piepton ist zu hören, Ihr e\*Alarm V schaltet sich aus.

**Achtung!** Bei ausgeschaltetem Gerät werden keine Nachrichten empfangen!

Zum Wiedereinschalten drücken Sie ca. 2 Sekunden lang die Taste . Die Bereitschaftsanzeige erscheint.

24 and 25 and 26 and 26 and 26 and 26 and 26 and 26 and 26 and 26 and 26 and 26 and 26 and 26 and 26

### **Fernpersonalisierung**

Fast alle Funktionen Ihres e\*Alarm V sind von der zuständigen Stelle Ihrer Organisation fernpersonalierbar. So ist es möglich, daß Sie nicht alle in dieser Gebrauchsanleitung beschriebenen Funktionen nutzen können.

Die Fernpersonalisierung kann folgende Funktionen und Einstellungen beeinflussen:

Funkadressen Schleifen Alarmart Wecker Schriftgröße Automatisches Blättern Speicherorte für Nachrichten Schutz gegen Überschreiben Nachrichten als Notiz sichern Speicher löschen Gerät ausschalten

Eine neue Personalisierung wird Ihnen in aller Regel von Ihrer zuständigen Stelle angekündigt. Nehmen Sie dann bitte keine Einstellungen am Gerät vor, bis die Personalisierung abgeschlossen ist. Ihr e\*Alarm V signalisiert dies mit einem speziellen Hinweistext. Bitte teilen Sie diesen Ihrer zuständigen Stelle mit.

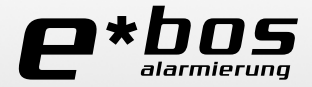

**<sup>e</sup>\*Message Wireless Information Services Deutschland GmbH Schönhauser Allee 10–11 \* 10119 Berlin**

**Tel.: 0180-5-030-555 \* Fax: 0180-5-030-551**

**www.bos-alarmierung.de www.emessage.de**

**© e\*Message GmbH 03/2006 \* Änderungen vorbehalten**